## 会津美里町図書館 ウェブサイトでの

## メールアドレス登録について

会津美里町図書館ウェブサイトや図書館内にある蔵書検索機(OPAC)では、図書館や生涯学習 センター(本郷・新鶴)にある資料の検索・予約やご自身が現在借りている資料や予約している 資料の状況の確認をすることができます。図書館ウェブサイトでメールアドレスを登録しておく と、予約した資料が届いた時や返却予定日が過ぎた資料がある時の連絡をメール(携帯・パソコ ン)で受信することができます。ぜひメールアドレスをご登録ください! ※メールアドレスの登録は、図書館にある OPAC(蔵書検索機)でも行うことができます。

## <図書館ウェブサイトでのメールアドレスの登録>

1. 図書館ウェブサイトにアクセスします。

[http://aizumisato-lib.sakura.ne.jp](http://aizumisato-lib.sakura.ne.jp/)

## 2. 「ご利用状況」をクリックしてください。

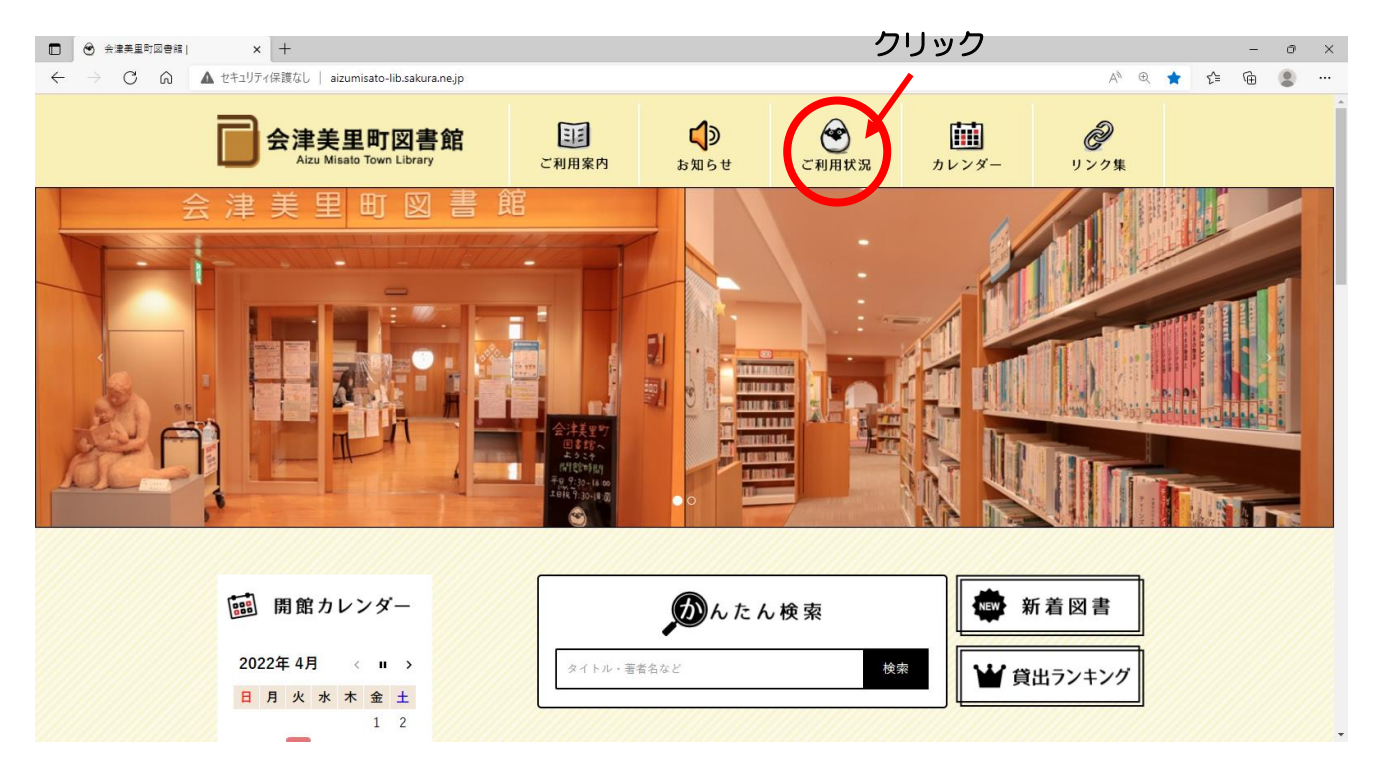

3. 「図書利用カード」の利用者番号と、パスワードを入力し、「ログイン」ボタンを押して下さ  $U_{\alpha}$ 

※初めてログインする場合は、カードを登録したときにお渡ししている初期パスワードを入力 してください。覚えやすいパスワード(英数字・6桁以上)への変更をオススメします。

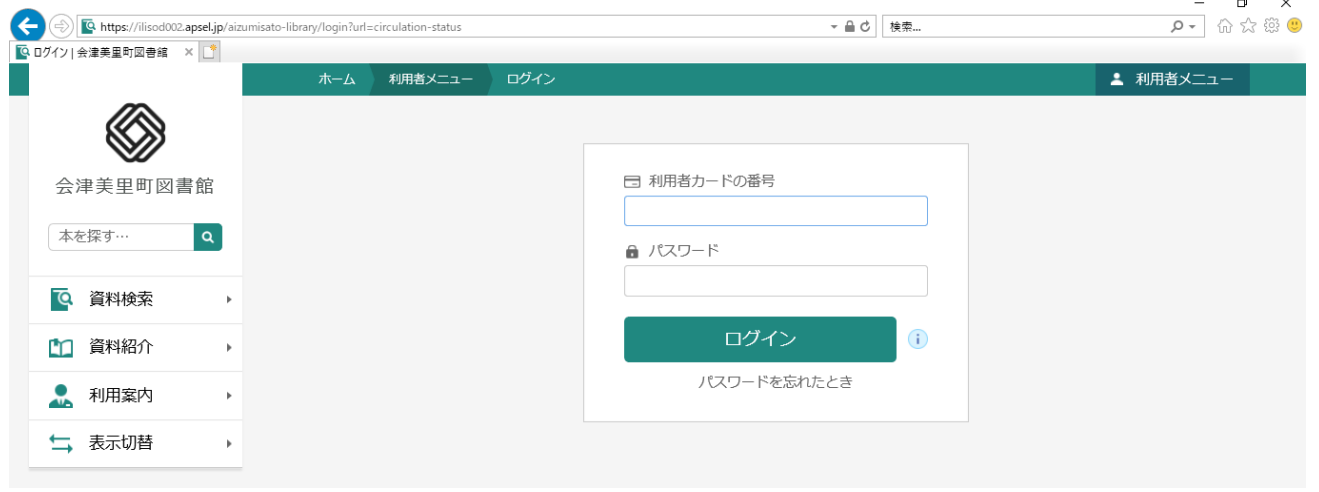

4. ログインしたあと、「利用者メニュー」をクリックし、「ユーザ設定」をクリックしてくださ い。

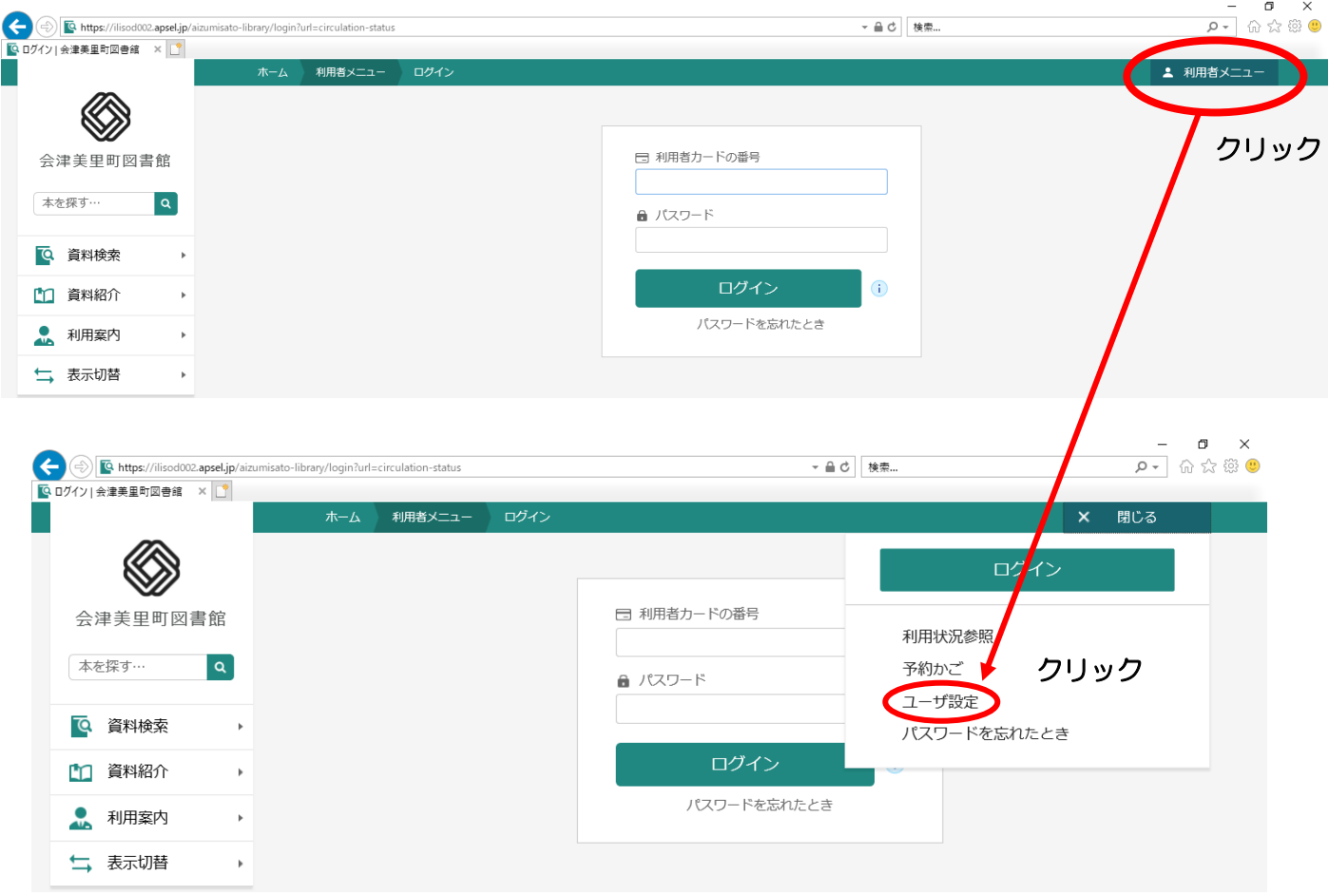

5. ユーザ設定の登録内容のメールアドレスの「変更する」をクリックしてください。

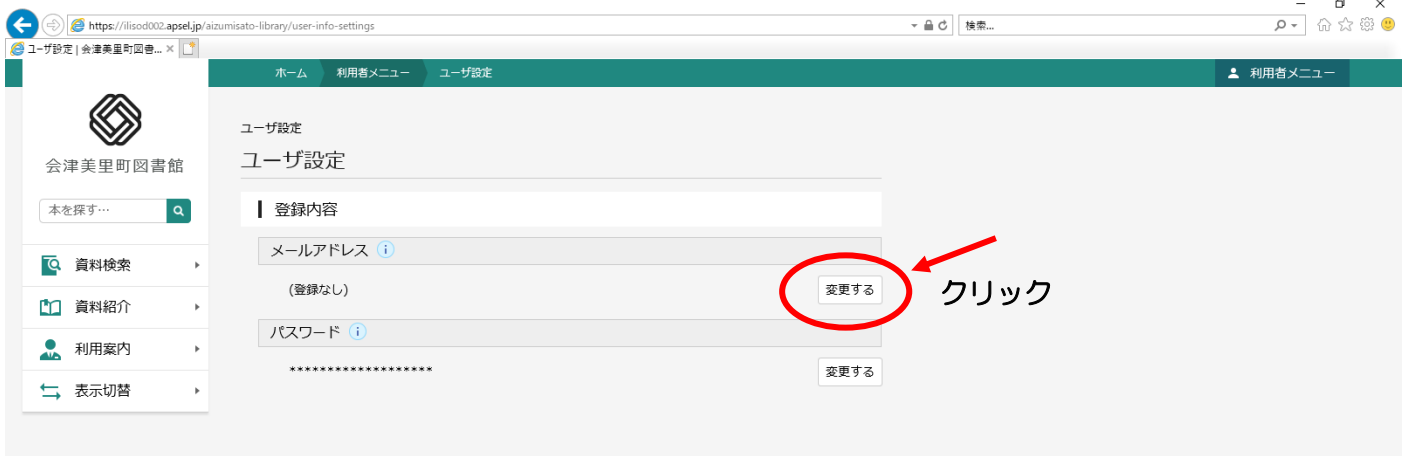

6. 新メールアドレスにメールアドレスを入力し、メールの種類がパソコンか携帯かを選択し、 「変更」ボタンを押してください。

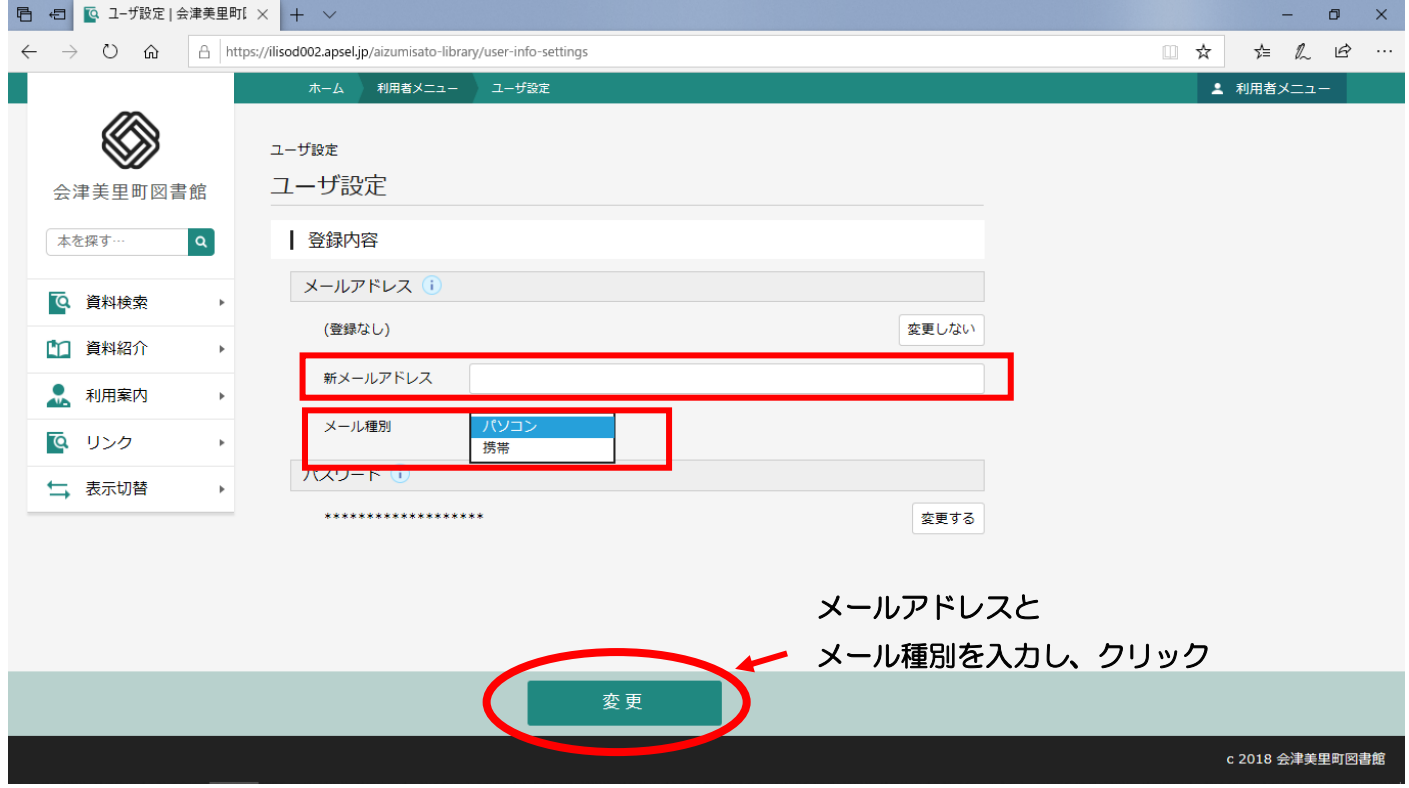

7. 登録内容変更確認のウィンドウで、確認の上、変更ボタンをクリックすると、パスワードの変 更は完了です。登録したメールアドレスにメールアドレス変更完了のお知らせが届きます。

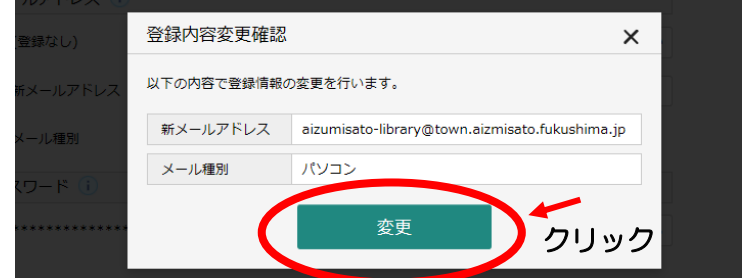

※迷惑メール設定などをされている方は、[aizumisato-library@apsel.jp](https://secure.sakura.ad.jp/rscontrol/rs/webmail2/?mbox=mail) のメールアドレスを受 け取れるように受信設定をお願いいたします。